## **MS SQL Server**

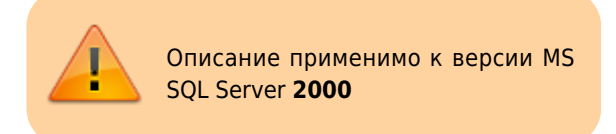

Резервное копирование и восстановление

Решение проблем

## Изменение владельца БД в MS SQL

Запускаем SQL Query Analyzer:

C:\Program Files\Microsoft SQL Server\80\Tools\Binn\isqlw.exe

Выбираем нужную БД в списке и выполняем:

EXEC sp changedbowner 'ИМЯ ПОЛЬЗОВАТЕЛЯ'

### Показ размеров таблиц БД

```
USE ИМЯ БД
SELECT top 30 object_name(id) TABLE_NAME, SUM(dpages)*8./1024 [SIZE, mb] FROM sysindexes
WHERE indid IN (0.1) AND STATUS \leq 18GROUP BY id
ORDER BY 2 DESC
```
# Удаление всех записей из таблицы

truncate table Table1

После этого полезно выполнить Shrink a Database в меню БД.

#### Выполнение DTS пакетов из командной строки

```
"C:\Program Files\Microsoft SQL Server\80\Tools\Binn\dtsrun.exe"
                                                                    /SServer / Е / N"Имя пакета DTS"
/L"С:\Файл.log"
```
### Ссылки

Утилита ВСР для экспорта\импорта в MSSQL

Microsoft SQL Server 2000 Desktop Engine (MSDE 2000) Release A

**Microsoft SQL Server 2000 Service Pack 4** 

Cumulative Hotfix for SQL Server 2000 Service Pack 4 - Build 2187 for x86 and x64 Based Systems

SQL.RU: Выбор версии SQL Server 2000

SQL.RU: SQL Server 2000 на Windows 2003 Server нормально работает?

Инструкция по установке MS SQL Server 2000

1С:ИТС - Ограничения различных редакций Microsoft SQL Server 2000

Полный список инструментов и утилит для Microsoft SQL Server

**[http://sysadminmosaic.ru/ms\\_sql\\_server/ms\\_sql\\_server?rev=1532722431](http://sysadminmosaic.ru/ms_sql_server/ms_sql_server?rev=1532722431)**

**2018-07-27 23:13**

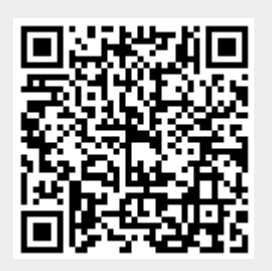